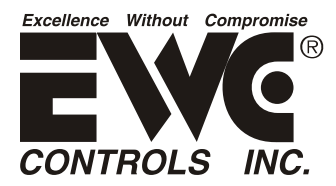

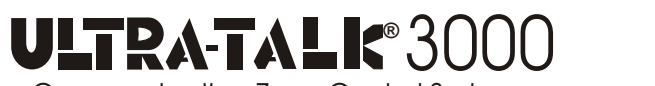

Communicating Zone Control System *U.S. Patent No. 9,253,260*

#### *Hoja de anexo para el código de control de zona UT3000 versión 1.68. Se aplica a los sistemas basados en el inversor Daikin FIT y al termostato de comunicación Daikin One +*

## *¡DETÉNGASE y lea este boletín antes de iniciar el Inversor!*

¡EWC Controls se enorgullece en anunciar que el control de zona Ultra-Zone® UT3000 ha sido aprobado para operar con los sistemas Daikin® FIT Inverter y Daikin® ComfortNet ™ HVAC!

El Daikin Inverter A/C o HP proporcionará una capacidad de BTU variable basada en una demanda proporcional del termostato Daikin One + y el controlador de zona Ultra-Zone Ut3000.

Si está instalando un sistema basado en el inversor Daikin y un termostato Daikin One +, junto con el controlador de zona Ultra-Zone UT3000, estas instrucciones de inicio en las páginas 1 y 2 se aplican a usted.

*1. Confirme que su control de zona UT3000 es el código versión 1.68 o superior. Último elemento del menú en la pantalla LCD.*

*2. EWC recomienda encarecidamente instalar los termostatos Daikin ONE + en todas las zonas.*

*3. Conecte todos los termostatos a WiFi local (internet) para que puedan descargar el último software.*

*4. Usando el termostato de la Zona 1, acceda a la carpeta "Configuración del equipo" y agregue la placa de zona. En la siguiente pantalla, seleccione "Control de zona EWC" y designe ese termostato como "Zona 1".*

*5. Usando los termostatos de Zona 2 y Zona 3, acceda a la carpeta "Configuración del equipo" y agregue la placa de zona. En la siguiente pantalla, seleccione "EWC Zone Control" y designe cada termostato como "Zona adicional".*

El termostato de comunicación Daikin One + puede activar una "Prueba del sistema" en el sistema Inverter. Esta prueba es necesaria para calibrar la configuración y los parámetros del sistema del inversor. Las operaciones normales de enfriamiento no están permitidas hasta que se complete esta prueba. *NOTA: Si la "Prueba del sistema" ya se realizó con un termostato Daikin ONE + existente, no es necesario volver a realizarlo a través del UT3000.*

¡La "Prueba del sistema" puede durar de 5 a 15 minutos y NO DEBE INTERRUMPIRSE! ¡La prueba del sistema debe realizarse a través del termostato Daikin One + conectado solo al bloque de terminales de la zona 1! Ver página 2.

#### *IMPORTANTE: TODOS LOS TERMOSTATOS DE ZONA DEBEN ESTAR APAGADOS !!! Incluyendo el termostato Daikin One + que se utiliza para iniciar la Prueba del sistema. NO INTERRUMPA LA PRUEBA !!!*

Siga las indicaciones del termostato Daikin One + para realizar una "Prueba del sistema", verificar "Carga de refrigerante" o "Bombear el sistema". Para ver un video detallado de la puesta en marcha e instalación, que incluye más instrucciones sobre el termostato inteligente Daikin One +, visite el sitio web del termostato en: https://daikinone/smart\_thermostats/oneplus/pros/

**1.** ¡Cualquiera de las funciones anteriores del "Sistema Sellado" se puede realizar a través del termostato Daikin One + en la zona solamente! *Todos los termostatos de zona deben estar configurados en "APAGADO" sin demandas de frío, calor o ventilador.*

*2. Una vez que se complete la prueba del sistema y / o se haya verificado la carga de refrigerante, puede decidir volver a acceder a los menús de usuario del equipo y modificar otras configuraciones como (Configuración de ajuste de calor o frío, Perfil de enfriamiento, Aumento de temperatura, Borrar diagnóstico Fallos, etc.).*

**3.** Después de realizar estas tareas, ahora puede configurar todas las zonas para exigir aire acondicionado.

*4.* Póngase en contacto con el Soporte técnico de EWC Controls si tiene alguna pregunta.

### **EL PROCEDIMIENTO DE "PRUEBA DEL SISTEMA" DEL INVERSOR**

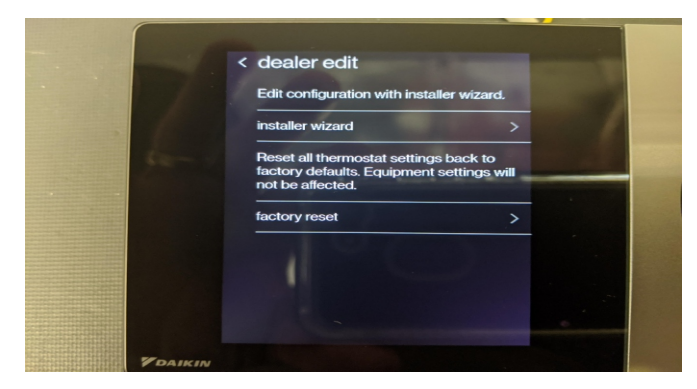

**Paso 1:** Usando el termostato Daikin One + conectado solo a la Zona 1, navegue hasta **"Dealer Edit"**, inserte la contraseña y seleccione **"Installer Wizard".**

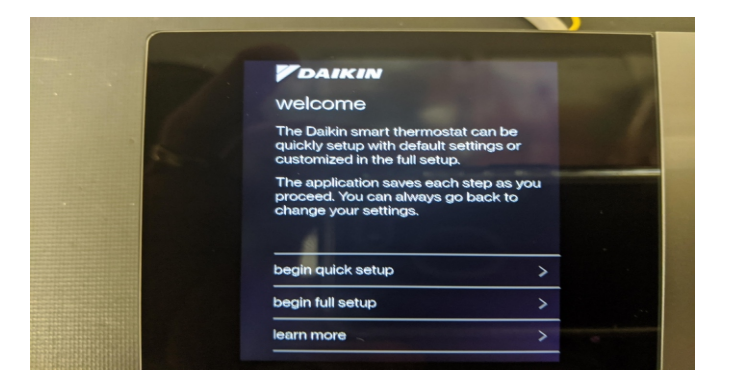

**Paso 2:** Luego selecciona **"Begin Full Setup"** en esa pantalla.

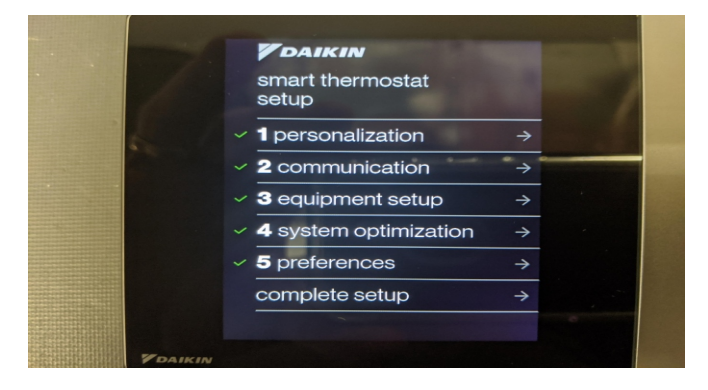

**Paso 3:** Seleccione "Equipment Setup" para acceder a las carpetas del menú del equipo.

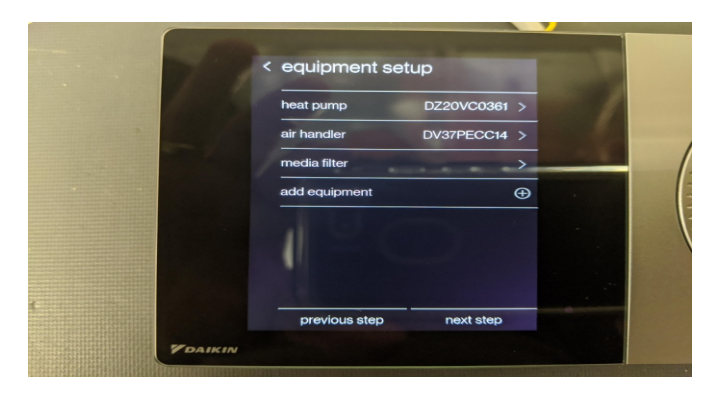

**Paso 4:** Seleccione **"Heat Pump o AC"** o seleccione "Horno o controlador de aire" para acceder a las carpetas del menú para cada unidad. De lo contrario, seleccione "Siguiente

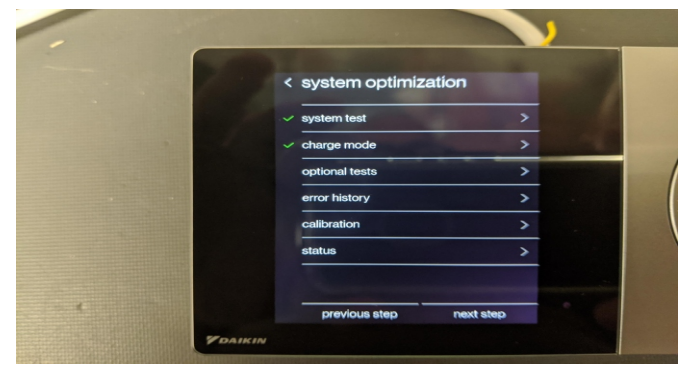

**Paso 5:** Seleccione "System Test" para avanzar a la siguiente pantalla. Puede volver a esta pantalla una vez completada la prueba del sistema y seleccionar "Modo de carga" para confirmar que el nivel de refrigerante en su sistema es correcto.

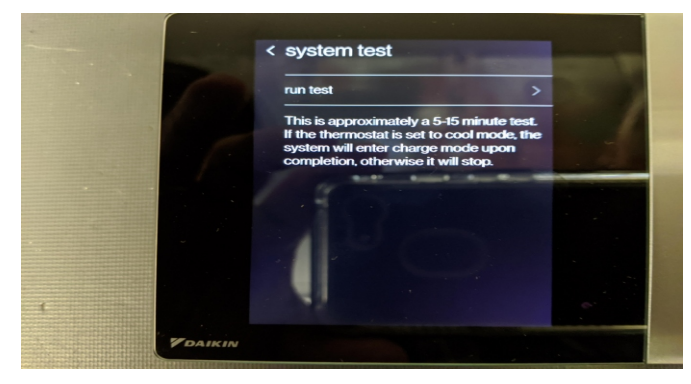

Paso 6: Seleccione la flecha y comenzará la prueba de la bomba de calor del inversor o del aire acondicionado. La flecha cambiará a una rueda giratoria que indica que la prueba está en marcha. La prueba durará aprox. 5 - 15 minutos. *NO interrumpa la prueba.*

### **SOLUCIÓN DE PROBLEMAS**

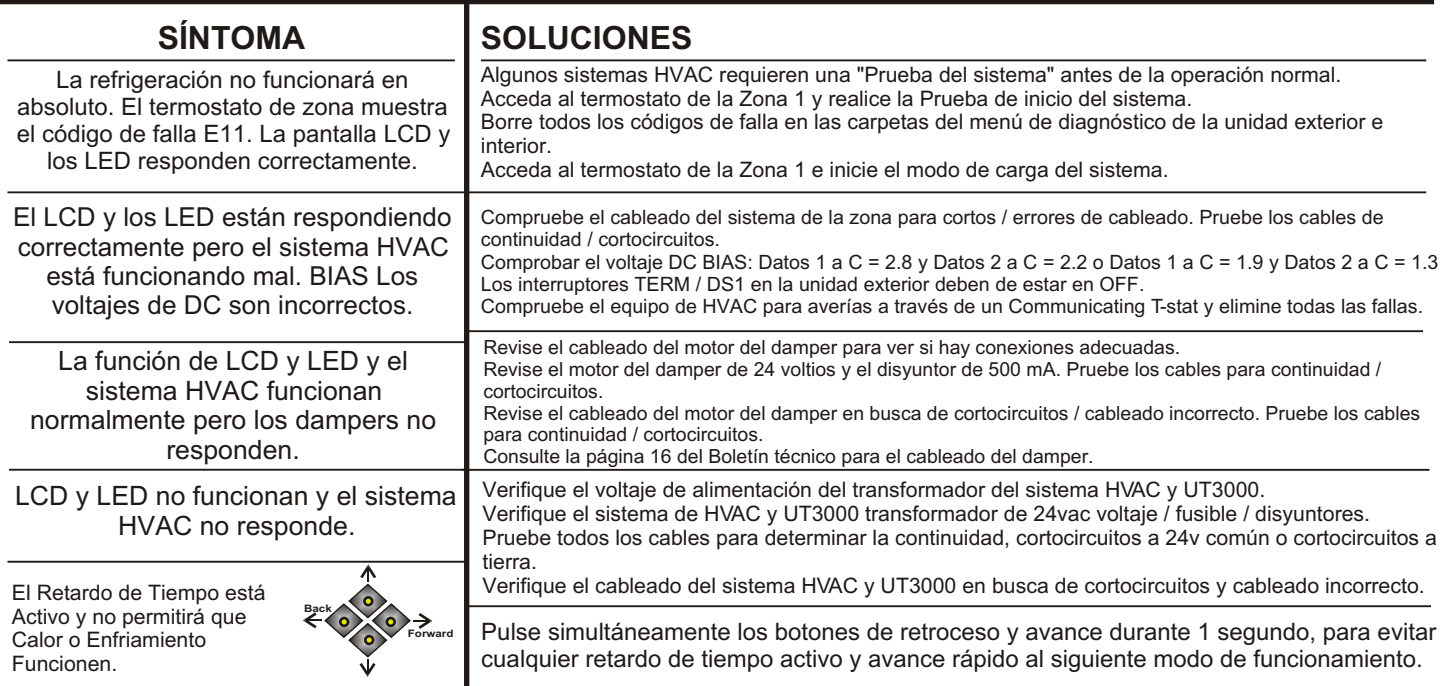

### **COMPRUEBE SU CABLEADO**

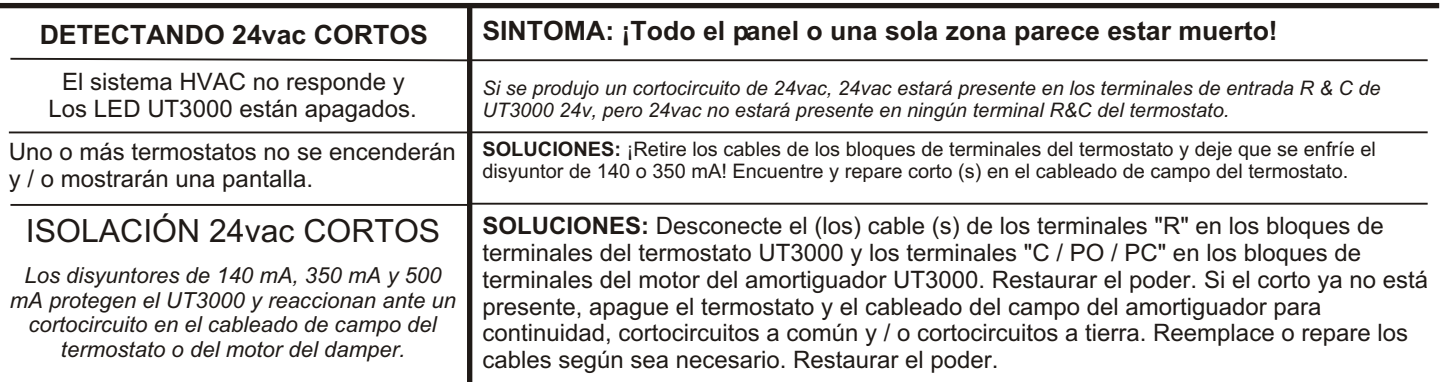

#### **Detección de cortocircuitos 24v a los comunes o cortocircuitos a tierra**

#### **¡Cuando se dispara el interruptor 2.5A (F1), se calienta al tacto! ¡La pantalla LCD y los LED no se iluminarán!**

Para reiniciar el interruptor, ubique el corto quitando cada cable caliente conectado al panel, uno a la vez. Cuando se retira el cable en corto, el panel reanudará las funciones normales. Ahora debe reparar o reemplazar el cable en corto. Si se disparan uno o más interruptores de 140 mA, 350 mA o 500 mA, solo los dispositivos conectados a ese bloque se verán afectados. Retire cada cable caliente conectado a ese bloque hasta que se restablezca el voltaje. Encuentre y repare los cables en cortocircuito o el dispositivo antes de volver a conectar los cables. Si hay un corto entre los cables de datos 1 y 2 o si los cables de datos están en corto a 24v o tierra, el termostato de comunicación en esa zona lo alertará mostrando "Llame al servicio técnico". Si se conecta un termostato que no se comunica y se produce un cortocircuito en los cables de 24 v, el termostato no se encenderá y esa zona no funcionará. Encuentre y repare el corto usando los métodos descritos anteriormente.

### **SOPORTE TÉCNICO**

**EWC® Controls proporciona un soporte tecnico superior para el UT3000 cuando está en el lugar de trabajo.**

**Llame al 1-800-446-3110 de lunes a viernes de 8am a 5pm EST. De lo contrario, llame al 1-732-446-3110 para obtener información sobre el UT3000 y otros productos ULTRA-ZONE®. Visite nuestro sitio web para descargar este Boletín Técnico y otra información relacionada en www.ewccontrols.com**

**Cuando llame para soporte técnico desde el sitio de trabajo, por favor tenga un destornillador de bolsillo de varios metros y cortadores de alambre / strippers a la mano.**

# **NOTAS DE TRABAJO:**

*Copyright* © 07/15/2014 EWC Controls Inc. 385 Highway 33 Englishtown, NJ 07726 800-446-3110 FAX 732-446-5362 E-Mail- info@ewccontrols.com